# **XCite™ OEM RF Module**

XCite OEM RF Module Data Radio System Components RF Module Configuration Appendices

#### **Product Manual v1.1**

For XCite OEM RF Module Part Numbers: XC09-009…

XC09-038…

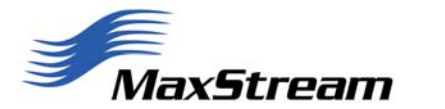

355 South 520 West, Suite 180 Lindon, UT 84042 Phone: (801) 765-9885 Fax: (801) 765-9895

rf-xperts@maxstream.net M100043 www.maxstream.net

### **© 2004 MaxStream, Inc. All rights reserved**

No part of the contents of this manual may be transmitted or reproduced in any form or by any means without the written permission of MaxStream, Inc.

XCite™ is a trademark of MaxStream, Inc.

#### **Technical Support**

Phone: (801) 765-9885 Live Chat: [www.maxstream.net](http://www.maxstream.net/) E-Mail: [rf-xperts@maxstream.net](mailto:rf-xperts@maxstream.net)

# **Contents**

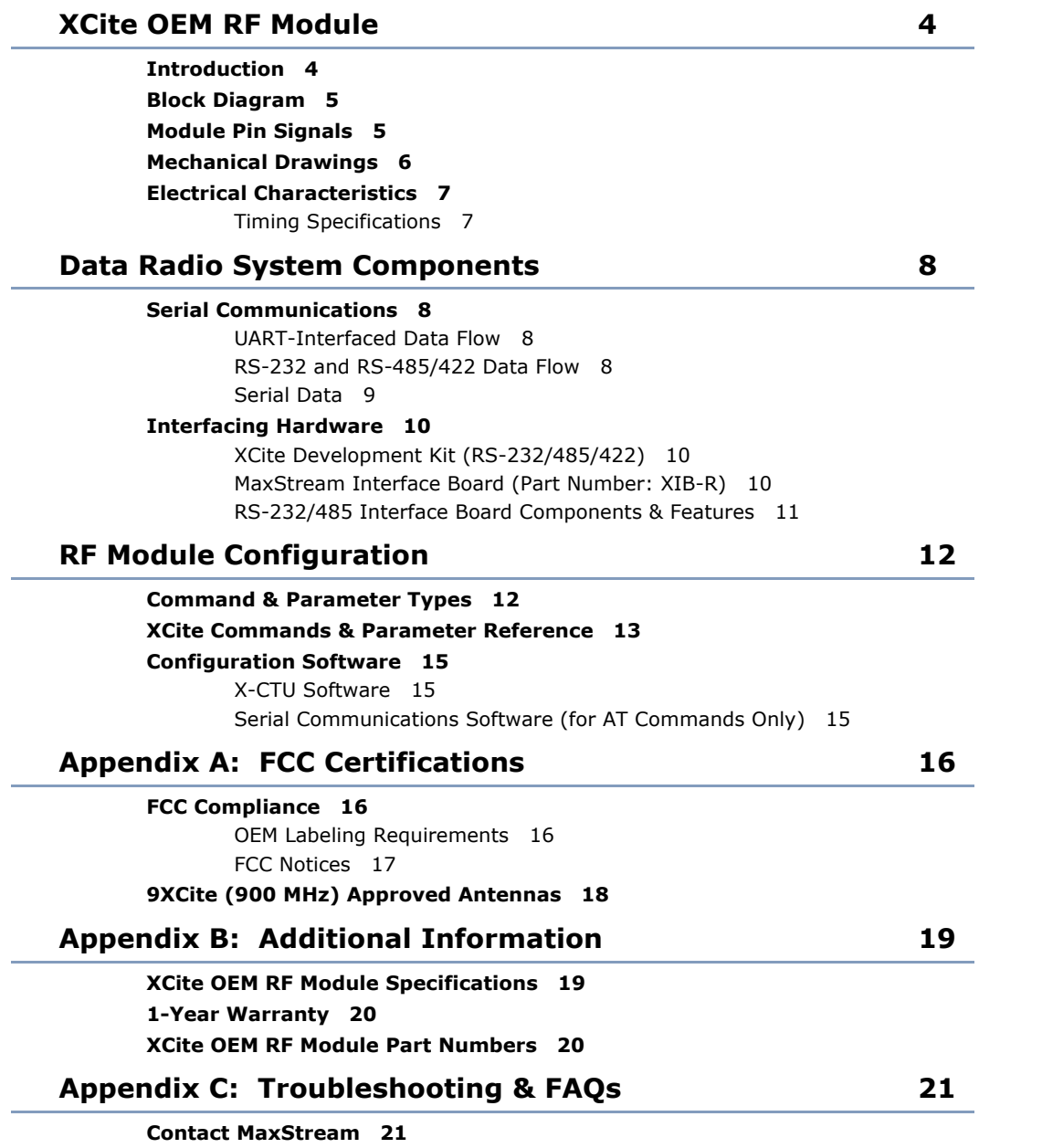

# <span id="page-3-0"></span> **XCite OEM RF Module**

# **Introduction**

The XCite OEM RF Module is a drop-in wireless solution that can add RF connectivity to any data system. It transfers a standard asynchronous serial data stream and features the following:

- Continuous data stream of up to 38400 bps (factory-set, RF baud rate)
- Serial Interfacing from 1200 to 57600 bps
- Software selectable between Hopping (FHSS) and Single Frequency Channel Modes
- Approved by the FCC under Part 15 of the FCC Rules and Regulations
- Variable input supply voltage (2.85 5.50 VDC)

This manual contains information critical to basic XCite OEM RF Module operation. Information about more advanced functionality is in the "XCite Advanced Programming & Configuration" manual. (Located on the MaxStream CD or on the web: [www.maxstream.net/helpdesk/\)](http://www.maxstream.net/helpdesk/)

#### **Features**

#### **Long Range**

- Indoor/Urban Range: **Up to 300'** (90 m)
- Outdoor/RF Line-of-sight Range: **Up to 1000'** (300 m) w/ 2.1 dB dipole antenna
- Receiver Sensitivity: **-108 dBm** (9600 Baud), **-104 dBm** (38400 Baud)

#### **Low Power**

- Transmit Power Output: **4 mW** [50 mW effective considering excellent receiver sensitivity]
- **55 mA** transmit / **45 mA** receive current consumption
- Power-down current as low as **20 µA**

**Advanced Networking & Security** (True Peer-to-Peer (no "master" required), Point-to-Point, Point-to-Multipoint, Multidrop)

**Specifications** [[Appendix B](#page-18-0)]

**1-Year Warranty** [\[Appendix B\]](#page-18-0)

**IC** (Industry Canada) **Certified**

**Free & Unlimited Technical Support** [[Appendix C](#page-20-0)]

#### **Worldwide Acceptance**

**FCC Approved** (USA) [Go to **Appendix A** for FCC Requirements] Devices that embed XCite Radio Modems can inherit MaxStream's FCC certification

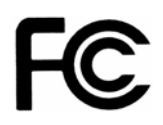

**ISM** (Industrial, Scientific & Medical) frequency band

MaxStream products manufactured under **ISO 9001:2000 registered standards** since 2000

## <span id="page-4-0"></span>**Block Diagram**

**Figure 1. XCite OEM RF Module Block Diagram** 

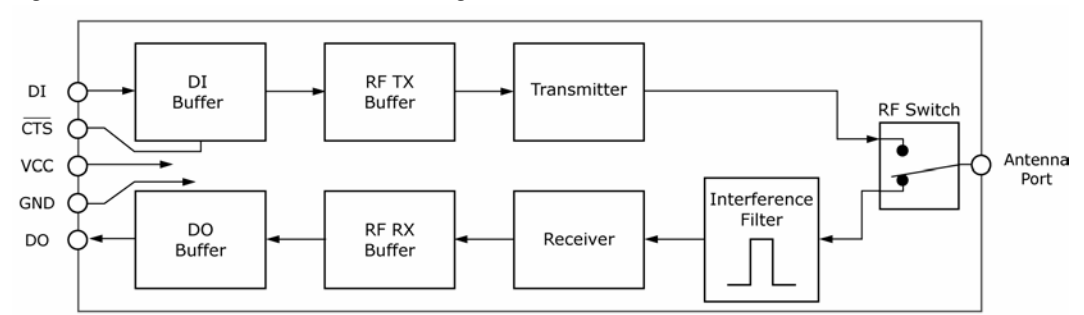

MaxStream's proprietary XII™ (Interference Immunity Technology) is contained in the 'Interference Filter' of the block diagram. The filter blocks interference from pagers and cellular.

## **Module Pin Signals**

XCite Module pin signals and their functions:

#### **Table 1. J1 Pin Descriptions**

(Low-asserted signals distinguished with a horizontal line over signal name.)

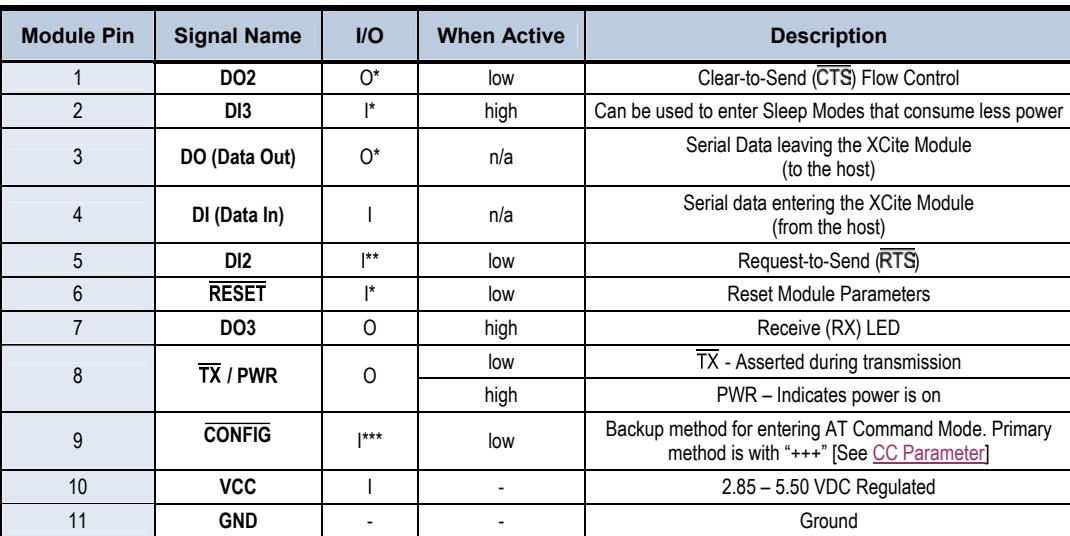

\* Pin utilizes 10K Ω Pull-Up resistor (already installed in the module)

\*\* Pin utilizes 10K Ω Pull-Down resistor (already installed in the module)

\*\*\* Pin utilizes 100K  $\Omega$  Pull-Up resistor (already installed in the module)

Note: When integrating the XCite Module onto a Host PC Board, all lines that are not used should be left disconnected (floating).

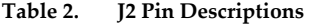

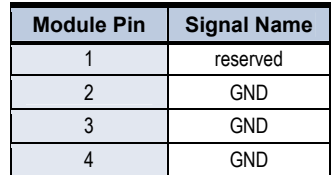

J2 pins are used primarily for mechanical stability and may be left disconnected.

<span id="page-5-0"></span>The interface signals are available through the 11-pin header. All pins operate on VCC CMOS levels. Five signals commonly used in applications are:

- $DI$  (pin 4 Data In)
- DO (pin 3 Data Out)
- VCC (pin  $10$  Power)
- GND (pin 11 Ground)
- DO2- $\overline{\text{CTS}}$  (pin 1 Clear-to-Send)

The remaining six pins may be used for additional functionality. Go to the "XCite Advanced Programming & Configuration" manual for more detailed information about Pin Signals.

#### **Application Circuit**

**Figure 2. Application Circuit – connection to host processor**

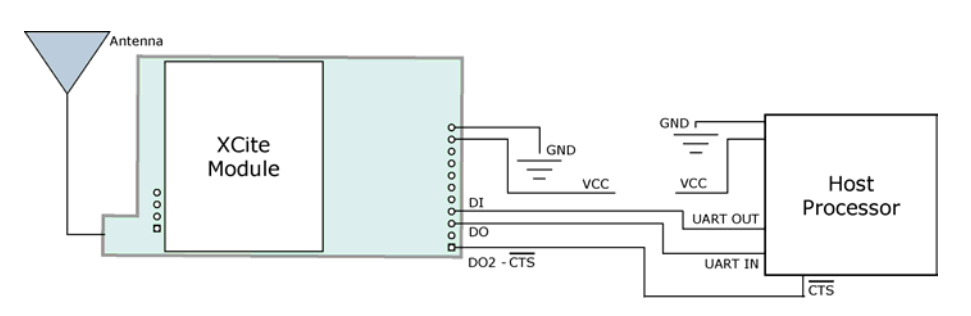

# **Mechanical Drawings**

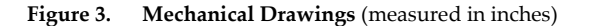

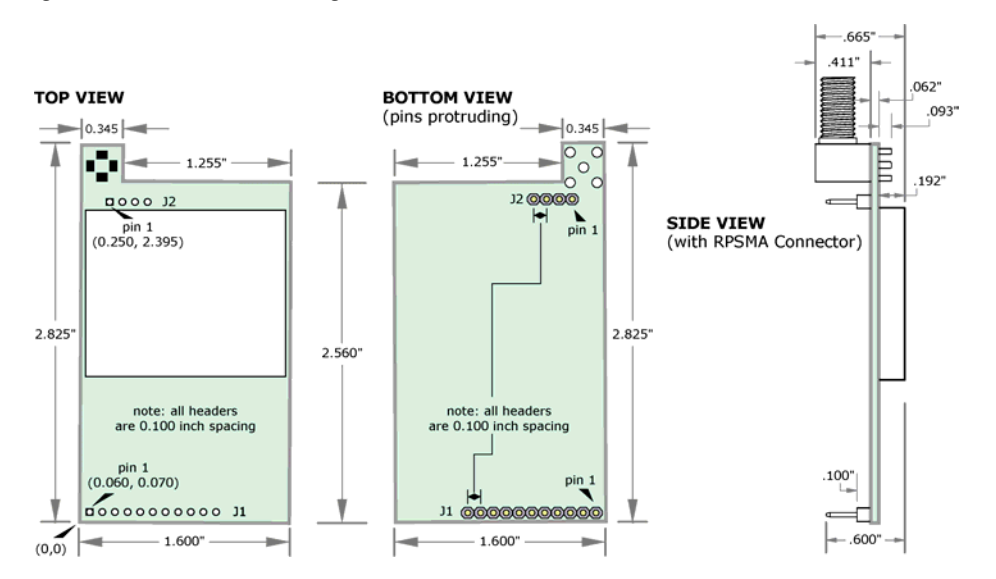

## <span id="page-6-0"></span>**Electrical Characteristics**

## **Timing Specifications**

The diagram below shows 9XCite Modules providing an RF Link between hosts.

**Figure 4. System Block Diagram – RF Link between hosts** 

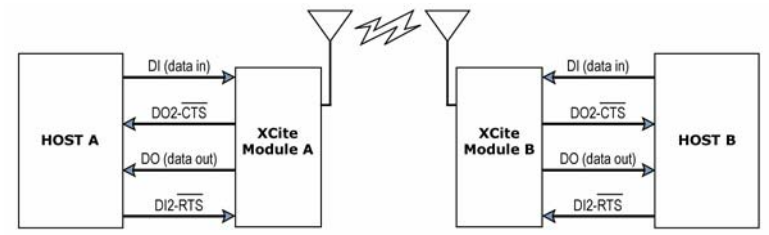

The RF data flow sequence is initiated when the first byte of data is received by the transmitting XCite Module. As long as XCite Module A is not already receiving RF data, the serial data goes into the DI Buffer, is packetized, and then transmitted to XCite Module B.

**Figure 5. Timing Specifications ("A" and "B" are associated with Figure 4)** 

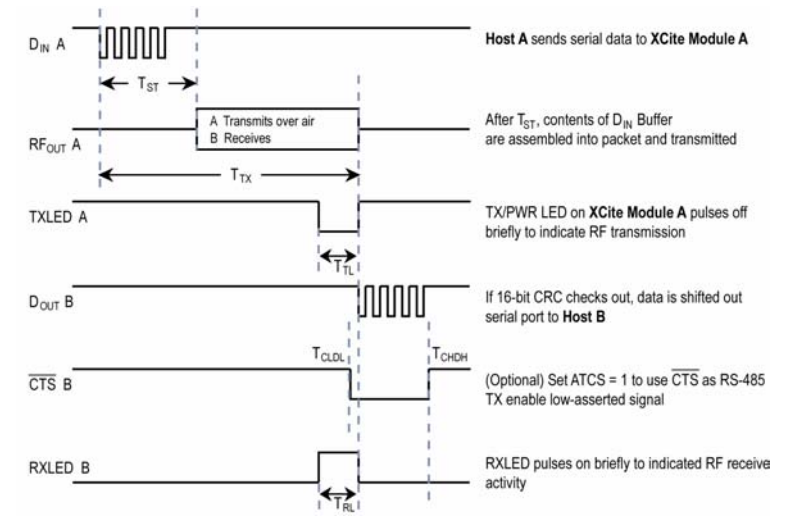

**Table 3. DC Characteristics (Vcc = 2.85 to 5.50V)**

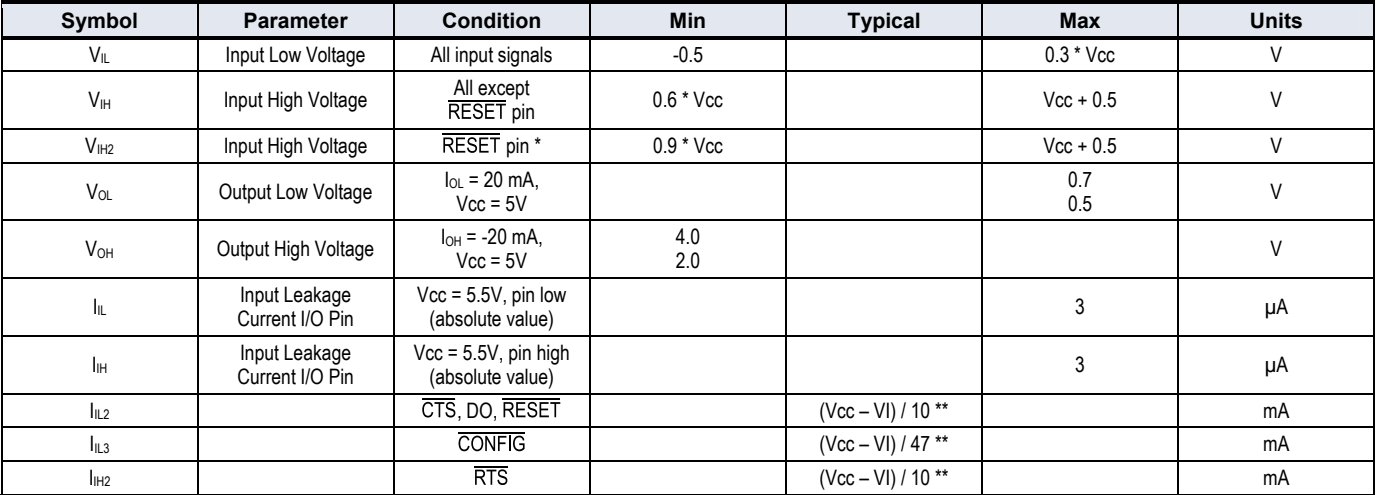

\* Reset pulse must last at least 250 nanoseconds

 $*$ <sup>\*</sup> V<sub>I</sub> = the input voltage on the pin

# <span id="page-7-0"></span> **Data Radio System Components**

## **Serial Communications**

The XCite OEM RF Module interfaces to a host device through a CMOS-level asynchronous serial port. Through its serial port, the XCite Module can communicate directly with any UARTinterfaced or RS-232/485/422 device. [Timing specifications illustrated in Figure 5]

### **UART-Interfaced Data Flow**

Devices that have a UART interface can connect directly through the pins of the XCite OEM RF Module as is shown in the figure below.

#### **Figure 6. Data Flow in a UART-interfaced environment**

(Low-asserted signals distinguished with horizontal line over signal name.)

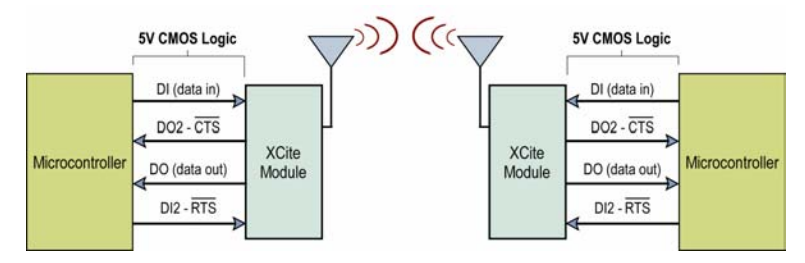

## **RS-232 and RS-485/422 Data Flow**

The XCite Module can enable a host device to communicate wirelessly. To transmit, the host device simply sends serial data to the XCite Module pins. The XCite Module then converts the data into FCC-approved RF data. Once transmitted, the RF data can be detected by receiving XCite Modules, checked for integrity and then sent to a receiving device.

#### **Figure 7. Data Flow in RS-232 and RS-485/422 environments.**

(Low-asserted signals distinguished with a horizontal line over signal name.)

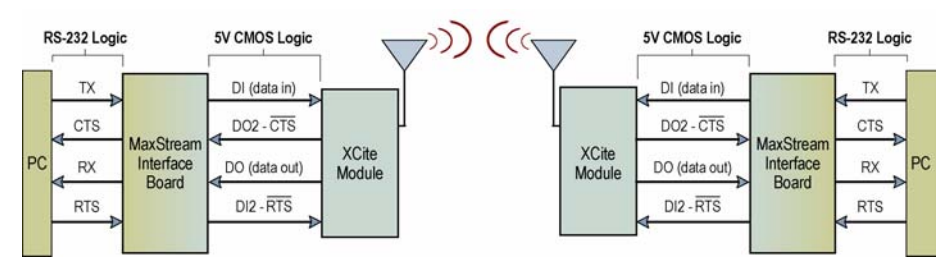

### <span id="page-8-0"></span>**Serial Data**

Data enters the MaxStream OEM RF Module through the DI Pin (pin 4) as an asynchronous serial signal. The signal should idle high when no data is being transmitted.

The UART performs tasks (such as timing and parity checking) needed for communication. Serial communication consists of two UARTs which must be configured with compatible parameters (Baud rate, parity, start bits, stop bits, data bits) to have successful communication. Each data packet consists of a start bit (low), 8 data bits (least significant bit first) and a stop bit (high). The following figure illustrates the serial bit pattern of data passing through the module.

**Figure 8. Serial (UART) data packet 0x1F (decimal "31") as transmitted through the XCite Module**  Data Format is 8-N-1 (8 bits - No Parity - 1 Stop Bit)

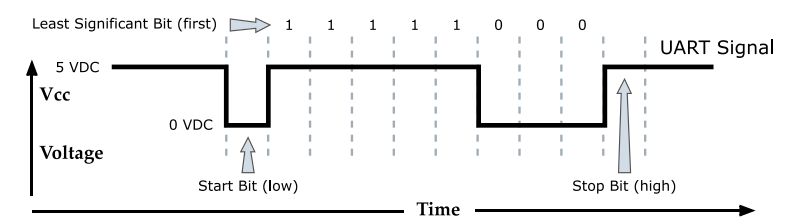

In the example above, the MaxStream Module transfer 8 bits over-the-air [Selectable using BI (Number of Bits) Parameter]. Start and stop bits of the UART signal are not transmitted over-theair, but are regenerated by the receiving module.

The MaxStream OEM RF Modules support the following data formats [See [NB \(Parity\) Parameter](#page-11-0)]:

- 8-none-1, 7-any-1
- 8-even-1
- 8-odd-1
- 8-mark-1, 8-none-2
- 8-space-1

#### **DI (Data In) Buffer**

Once serial data has entered the 9XCite Module through the Data In (DI) Pin, the data is stored in the DI Buffer until it can be transmitted.

Once the first byte of data enters the DI Buffer, the module begins to initialize the RF channel (unless RF data is being received). In the case where the module is receiving RF data, the serial (UART) data is stored in the DI Buffer. When the DI Buffer has only 17 bytes of memory left, the XCite Module de-asserts (high)  $\overline{\text{CTS}}$  to signal to the host device to stop sending data.  $\overline{\text{CTS}}$  reasserts once the DI Buffer has at least 35 bytes available in memory. Once in the DI Buffer, the data is packetized for transmission. [Packet structures are broken down below.]

## <span id="page-9-0"></span>**Interfacing Hardware**

MaxStream, Inc. developed proprietary interface boards (MaxStream Product numbers: XIB-R for RS-232/485 interfacing) to facilitate the connection between XCite OEM RF Modules and serial devices. Many integrators develop their own interfacing circuitry; others use MaxStream's Interface Boards. In either case, the following sections illustrate how to interface with XCite OEM RF Modules by illustrating properties of the MaxStream XIB-R Interface Board.

## **XCite Development Kit (RS-232/485/422)**

The XStream Development Kit includes all the hardware and software needed for basic wireless connections.

| <b>Item</b>                                       | Qtv.           | <b>Description</b>                                                                                                    | <b>Part Number</b> |
|---------------------------------------------------|----------------|----------------------------------------------------------------------------------------------------|--------------------|
| Quick Start Guide                                 |                | Quickly familiarize users with some of the XCite Module's most<br>important functions. The guide provides step-by-step<br>instructions on how to make an RF link and test its ability to<br>transport data over varying ranges and conditions. | MD0009             |
| <b>CD</b>                                         | 1              | CD includes documentation and configuration software                                                                                                    | M100105            |
| <b>XCite Module</b><br>(w/ RPSMA antenna port)    |                | Module comes with fixed RF Data (baud) rates up to 38400<br>bps                                                                                                    | $XCO9 - () NSC$    |
| <b>XCite Module</b><br>(w/ attached wire antenna) | 1              | Module comes with fixed RF Data (baud) rates up to 38400<br>bps                                                                                                    | XC09 - () WNC      |
| MaxStream Interface Board                         | 2              | Supplies regulated 5V DC power to module and provides<br>signal-level conversion for interfacing with PC RS-232 serial<br>ports or RS-485/422 devices                                                                                          | $XIB-R$            |
| <b>RPSMA Antenna</b>                              | 1              | RPSMA half-wave dipole antenna                                                                                                    | A09-HASM-675       |
| Serial Loopback Adapter                           | 1              | Connects to the female RS-232 (DB-9) serial connector of the<br>XCite Module and can be used to configure the radio modem<br>to function as a repeater (for range testing)                                                                     | JD2D3-CDL-A        |
| <b>NULL Modem Adapter</b><br>(male-to-male)       |                | Connects to the female RS-232 (DB-9) serial connector of the<br>XCite Module and can be used to connect the radio modem to<br>another DCE (female DB9) device                                                                                  | JD2D2-CDN-A        |
| <b>NULL Modem Adapter</b><br>(female-to-female)   |                | Used to bypass radios to verify serial cabling is functioning<br>properly                                                                                                    | JD3D3-CDN-A        |
| Male DB-9 to RJ-45 Adapter                        | 1              | Facilitates adapting a DB-9 Connector to a CAT5 cable<br>(female RJ45 to male DB9)                                                                                                    | JE1D2-CDA-A        |
| Female DB-9 to RJ-45 Adapter                      | 1              | Facilitates adapting a DB-9 Connector to a CAT5 cable<br>(female RJ45 to female DB9)                                                                                                    | JE1D3-CDA-A        |
| 9V AC Power Adapter                               | $\overline{2}$ | Wall-based transformer with US 2-prong plug                                                                                                    | JP4P2-9V4-6F       |
| 9V Battery Clip                                   | 1              | Allows Interface Board to be remotely powered by a 9V battery                                                                                                    | JP2P3-C2C-4I       |
| RS-232 Cable (6')                                 | $\overline{2}$ | Straight-through serial cable that connects interface board<br>(DCE) to a PC (DTE)                                                                                                    | JD2D3-CDS-6F       |

**Table 4. XCite Development Kit contents**

## **MaxStream Interface Board (Part Number: XIB-R)**

The MaxStream Interface board was developed to provide a means of connecting the XCite Module to any system having an RS-232 or RS-485/422 connection. Since the XCite Module requires signals to enter at CMOS voltages, one of the main functions of the interface board is to convert interface signals between CMOS levels (2.85 – 5.50V) and RS-232 levels (-12 - +12V). The MaxStream Interface Board includes the following built-in features:

- DIP Switch
- Configuration Switch
- Power Switch
- LEDs
- DB-9 Connector
- Power Connector

## **RS-232/485 Interface Board Components & Features**

<span id="page-10-0"></span>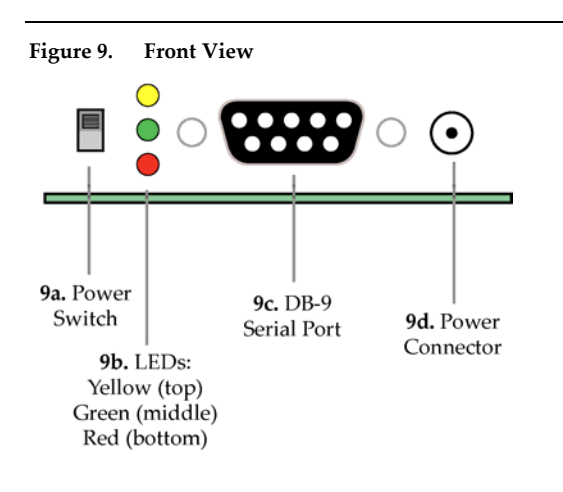

 $\overline{\mathbf{3}}$  $\overline{4}$  $5\phantom{1}$ 0000

10a. DIP Switch

#### **9a. Power Switch**

**Figure 9. Front View <b>Move the Power Switch** to the on (up) position to power the Interface Board. DIP Switch [10a] settings are only read during a power-up sequence.

#### **9b. LEDs**

The LED indicators visualize diagnostic status information. The radio modem's status is represented as follows:

- **Yellow** (top LED) = Serial Data Out
- **Green** (middle) = Serial Data In
- **Red** (bottom) = Power/TX Indicator (Red light is on when powered, off briefly during RF transmission)

#### **9c. Serial Port**

Standard female DB-9 (RS-232) DCE connector – This connector can be also used for RS-485 and RS-422 connections.

#### **9d. Power Connector**

7-18 VDC Power Connector (Center positive, 5.5/2.1mm) – Power can also be supplied through Pin 9 of the DB-9 Connector.

#### **10a. DIP Switch**

**Figure 10. Back View** The DIP Switch configures the XCite OEM RF Module to operate in different modes. DIP Switch settings are only read and applied during a powering-on sequence. [See Figure below for DIP Switch settings]

#### **10b. Configuration Switch**

The Configuration Switch provides an alternate way to enter "AT Command Mode". To enter "AT Command Mode" at the radio modem's default baud rate, hold the Configuration Switch down while powering on the module using the Power Switch.

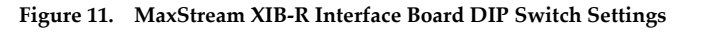

10b. Configuration Switch

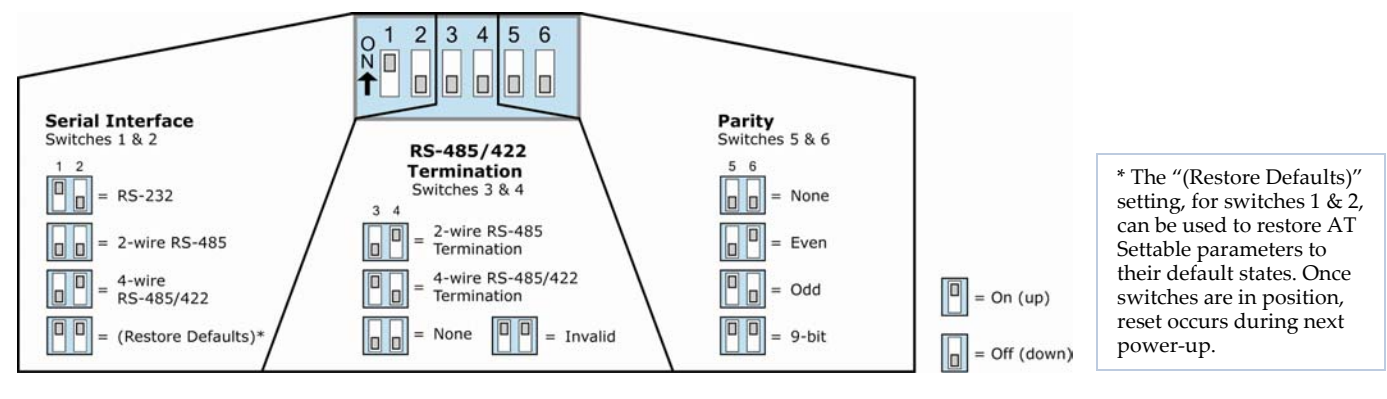

# <span id="page-11-0"></span> **RF Module Configuration**

The following versions of the XCite Module are currently available:

- 900 MHz, 9600 Baud (RF data rate), Hopping Channel Mode
- 900 MHz, 9600 Baud, Single Channel mode
- 900 MHz, 38400 Baud, Hopping Channel mode
- 900 MHz, 38400 Baud, Single Channel mode

XCite Modules can operate in both Single Channel and Hopping modes. Mode is selectable using the "Function Set" dropdown list of the "XCite Configuration" tab of the MaxStream-provided X-CTU Software.

The XCite Module is shipped with a unique parameter set in its memory. Parameters within the set are organized under the following categories: AT Commands & Non-AT Settable Parameters.

## **Command & Parameter Types**

#### **AT Commands**

AT Commands can be changed at any time by entering AT Command Mode and sending commands to the module. [AT Commands are listed in Table 5.]

AT Commands can be modified using the any of the following means:

- X-CTU Software "Modem Configuration" tab
- X-CTU Software "Terminal" tab
- Terminal software program (such as "HyperTerminal")
- **Microcontroller**

#### **Non-AT Settable Parameters** (X-CTU Software configurable only)

Non-AT Settable Parameters can only be adjusted using the MaxStream-provided X-CTU Software. To modify Non-AT Settable Parameter, connect the module to the serial com port of a PC (interface board is necessary for RS-232 connection) and modify parameter values through the X-CTU Software interface. These parameters enable features that need to be set before the module is used in the field. [Non-AT Settable Parameters are listed in Table 6.]

Non-AT Settable Parameters can only be modified using the following means:

• X-CTU Software "Modem Configuration" tab

# <span id="page-12-0"></span>**XCite Commands & Parameter Reference**

XCite AT Commands and Non-AT Settable Parameters are organized under the following command categories:

- AT Command Mode Options
- Diagnostic
- Networking
- Serial Interfacing
- Sleep Mode (Low Power)

#### **Table 5. XCite AT Commands**

(Settable/Readable using X-CTU Software, serial communications software or microcontroller)

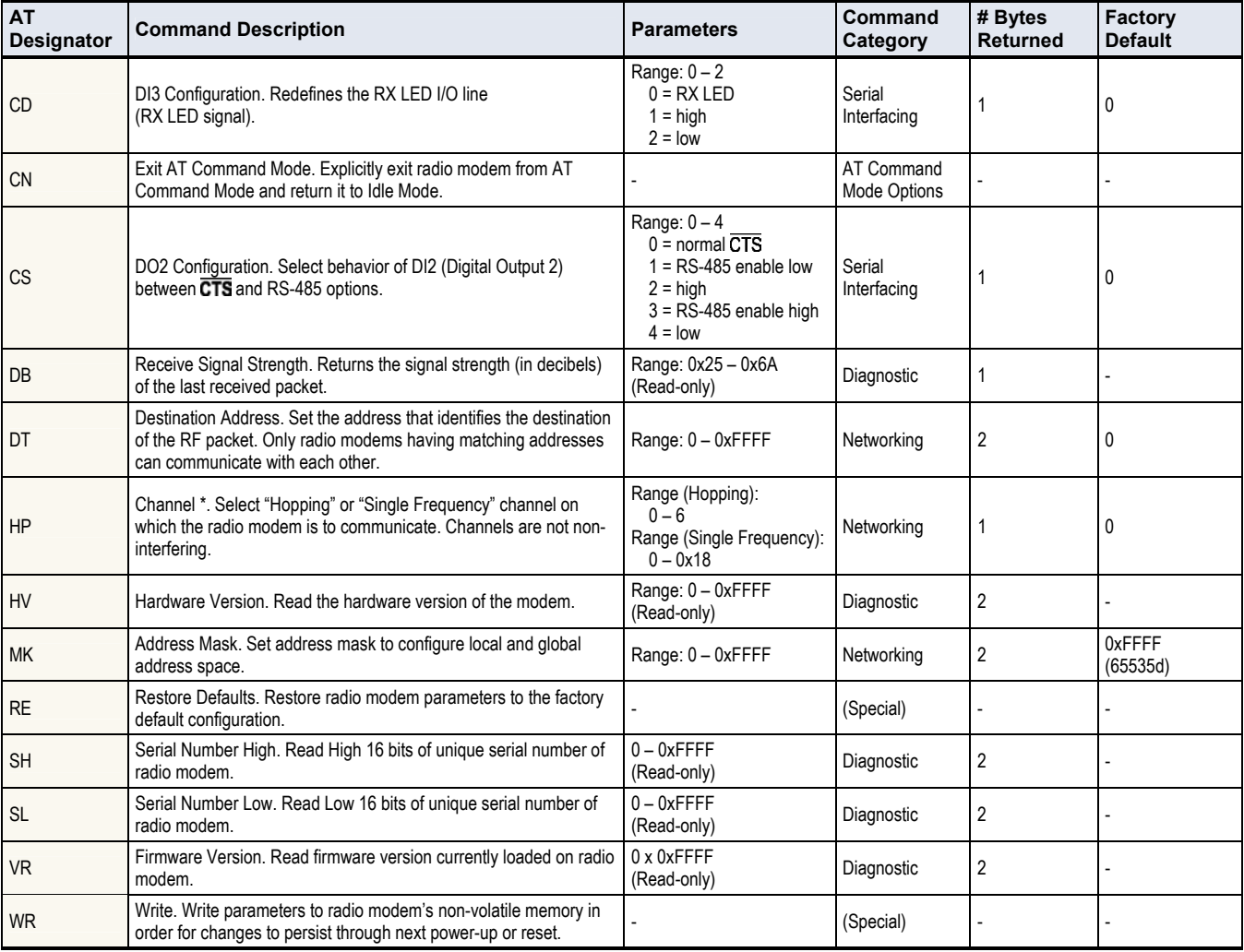

\* To select the Channel Mode: Select mode from the 'Function Set' dropdown list on the "Modem Configuration" tab of the X-CTU Software. Then click the 'Write Parameters' button.

#### **Table 6. Non-AT Settable Parameters**

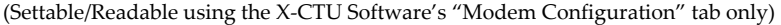

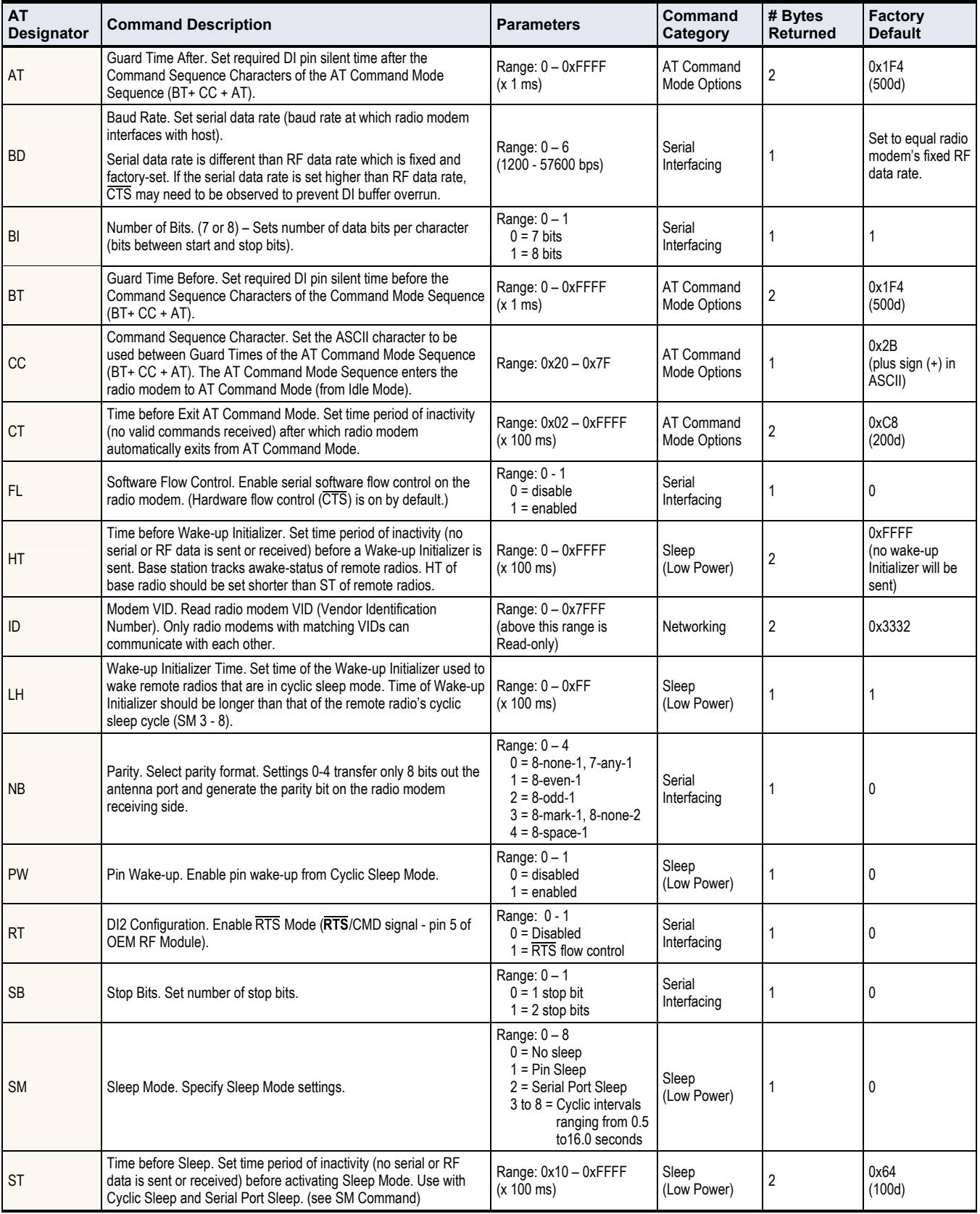

## <span id="page-14-0"></span>**Configuration Software**

### **X-CTU Software**

X-CTU is MaxStream-provided software used to configure XCite Modules. It is the only means that can be used to set all three command parameter types [AT Commands and Non-AT Settable Parameters].

X-CTU Software is organized into the following four tabs:

- **PC Settings** tab Setup PC serial ports to interface with an XCite Module assembly
- **Range Test** tab Test XCite Module range
- **Terminal** tab Configure and read XCite Module parameters using AT Commands
- **Modem Configuration** tab Configure and read XCite Module parameters

**Figure 12. X-CTU User Interface (PC Settings, Range Test, Terminal & Modem Configuration tabs)** 

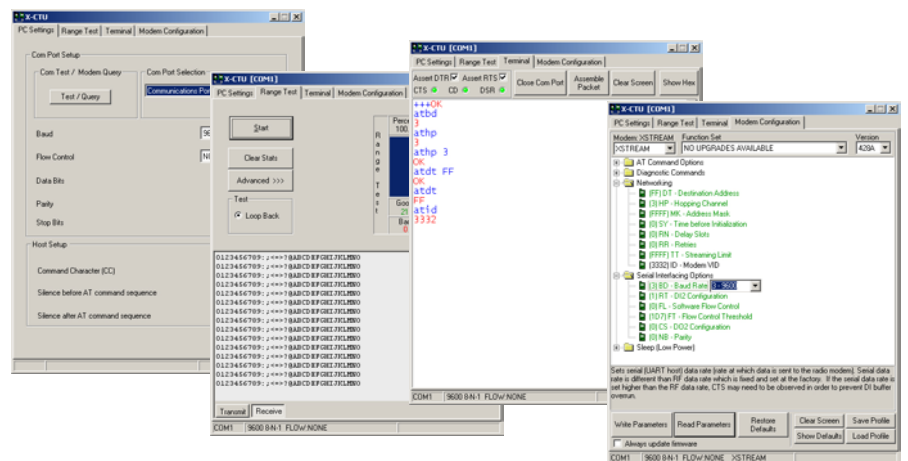

#### **Install X-CTU software**

Double-click the "setup\_X-CTU.exe" file and follow prompts of the installation screens. This file is located in the 'software' folder of the MaxStream CD and also under the 'Downloads' section of the following web page:<http://www.maxstream.net/helpdesk/>

#### **Using X-CTU software**

In order to use the X-CTU software, a module assembly (an XCite Module mounted to a MaxStream Interface Board) must be connected to the serial port of a PC. The baud rate of the serial port ("PC Settings" tab) must match the baud rate of the module (BD (Baud Rate) Command on the "Modem Configuration" tab).

## **Serial Communications Software** (for AT Commands Only)

A terminal program has been built into the X-CTU software. Serial Communications Software can be used to issue AT Commands, but cannot be used to set Non-AT Settable Parameters. Use the syntax illustrated in the following example when issuing AT Commands using terminal software. (This example sets the destination address of the module to "0x1F". WR (Write) Command would also have to be used to save the new value to non-volatile memory.)

**Figure 13. Syntax for sending AT Commands:** 

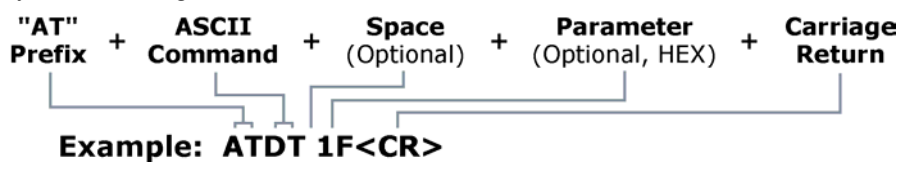

# <span id="page-15-0"></span> **Appendix A: FCC Certifications**

# **FCC Compliance**

The MaxStream XCite OEM RF Module complies with Part 15 of the FCC Rules. Compliance requires the following be stated:

#### FCC ID: **OUR-9XCITE**

This device complies with Part 15 of the FCC Rules. Operation is subject to the following two conditions: (1) this device may not cause harmful interference and (2) this device must accept any interference received, including interference that may cause undesired operation.

## **OEM Labeling Requirements**

#### **Label Warning**

 WARNING The Original Equipment Manufacturer (OEM) must ensure that FCC labeling requirements are met. This includes a clearly visible label on the outside of the final product enclosure that displays the contents shown in the figure below.

**Figure 14. Required FCC Label for OEM products containing XCite OEM RF Module**

#### Contains FCC ID: OUR-9XCITE

The enclosed device complies with Part 15 of the FCC Rules. Operation is subject to the following two conditions: (1) this device may not cause harmful interference and (2) this device must accept any interference received, including interference that may cause undesired operation.

### <span id="page-16-0"></span>**FCC Notices**

Adherence to the following is required:

IMPORTANT: The XCite (900 MHz) OEM RF Module has been certified by the FCC for use with other products without any further certification (as per FCC section 2.1091). Changes or modifications not expressly approved by MaxStream could void the user's authority to operate the equipment.

IMPORTANT: OEMs must test their final product to comply with unintentional radiators (FCC section 15.107 and 15.109) before declaring compliance of their final product to Part 15 of the FCC Rules.

IMPORTANT: The XCite OEM RF Module has been certified for remote and base radio applications. If the XCite will be used for portable applications, the device must undergo SAR testing.

#### **NOTE:**

This equipment has been tested and found to comply with the limits for a Class B digital device, pursuant to Part 15 of the FCC Rules. These limits are designed to provide reasonable protection against harmful interference in a residential installation. This equipment generates, uses and can radiate radio frequency energy and, if not installed and used in accordance with the instructions, may cause harmful interference to radio communications. However, there is no guarantee that interference will not occur in a particular installation. If this equipment does cause harmful interference to radio or television reception, which can be determined by turning the equipment off and on, the user is encouraged to try to correct the interference by one or more of the following measures:

- Reorient or relocate the receiving antenna.
- Increase the separation between the equipment and receiver.
- Connect the equipment into an outlet on a circuit different from that to which the receiver is connected.
- Consult the dealer or an experienced radio/TV technician for help.

# **9XCite** (900 MHz) **Approved Antennas**

#### <span id="page-17-0"></span>**ANTENNA WARNING**

Ŧ

 WARNING This device has been tested with Reverse Polarity SMA connectors with the antennas listed in the table below. When integrated into the OEM product, these fixed antennas require installation preventing end-users from replacing them with non-approved antennas. Any antenna not already tested with the XCite module must be tested to comply with FCC Section 15.203 for unique antenna connectors and Section 15.247 for emissions.

| <b>Part Number</b> | <b>Type</b>                         | Gain         | <b>Application</b> |
|--------------------|-------------------------------------|--------------|--------------------|
| $^\star$           | Yagi                                | 6.2dBi       | Fixed/Mobile **    |
| $^\star$           | Yagi                                | 7.2dBi       | Fixed/Mobile **    |
| A09-Y8             | Yagi                                | 8.2dBi       | Fixed/Mobile **    |
|                    | Yagi                                | 9.2dBi       | Fixed/Mobile **    |
|                    | Yagi                                | 10.2dBi      | Fixed/Mobile **    |
| A09-Y11            | Yagi                                | 11.2dBi      | Fixed/Mobile **    |
|                    | Yagi                                | 12.2dBi      | Fixed/Mobile **    |
|                    | Yagi                                | 13.2dBi      | Fixed/Mobile **    |
|                    | Yagi                                | 14.2dBi      | Fixed/Mobile **    |
| A09-Y15            | Yagi                                | 15.2dBi      | Fixed/Mobile **    |
| A09-F2             | Omni Direct                         | 2.2dBi       | Fixed**            |
| A09-F5             | Omni Direct                         | 5.2dBi       | Fixed**            |
| A09-F8             | Omni Direct                         | 8.2dBi       | Fixed **           |
| $^\star$           | Omni Direct                         | 9.2dBi       | Fixed **           |
| $\star$            | Omni Direct                         | 7.2dBi       | Fixed**            |
| A09-M7             | Omni Direct                         | 7.2dBi       | Fixed**            |
| A09-H              | 1/2 wave antenna                    | $2.1$ d $Bi$ | Fixed/Mobile **    |
| A09-HBMM-P5I       | 1/2 wave antenna                    | 2.1dBi       | Fixed/Mobile **    |
| A09-QBMM-P5I       | 1/4 wave antenna                    | $1.9$ dBi    | Fixed/Mobile **    |
| $\star$            | 1/4 wave integrated wire<br>antenna | $1.9$ dBi    | Fixed/Mobile **    |

**Table 7. Antennas approved for use with the 9XCite (900 MHz) OEM RF Module**

\* FCC-approved antennas not inventoried by MaxStream – Contact MaxStream for more information.

\*\* Can be approved for portable applications if integrator gains approval through SAR testing

Over 100 additional antennas that have been tested and are approved for use with MaxStream 900 MHz Radio Modems (including "Mag Mount", "Dome", "Multi-path" and "Panel" antennas). Because of the large number of approved antennas, MaxStream requests that you send specific information about an antenna you would like to use with the modem and MaxStream will evaluate whether the antenna is covered under our FCC filing.

Contact MaxStream (801) 765-9885 for more information.

#### **RF EXPOSURE**

 $\blacktriangle$  WARNING Portable Antenna Applications: The antenna(s) used for this transmitter must be installed to provide a separation distance of at least 20 cm from all persons and must not be co-located or operating in conjunction with any other antenna or transmitter for satisfying RF exposure compliance.

> The preceding statement must be included as a CAUTION statement in manuals for OEM products to alert users on FCC RF Exposure compliance.

# <span id="page-18-0"></span> **Appendix B: Additional Information**

# **XCite OEM RF Module Specifications**

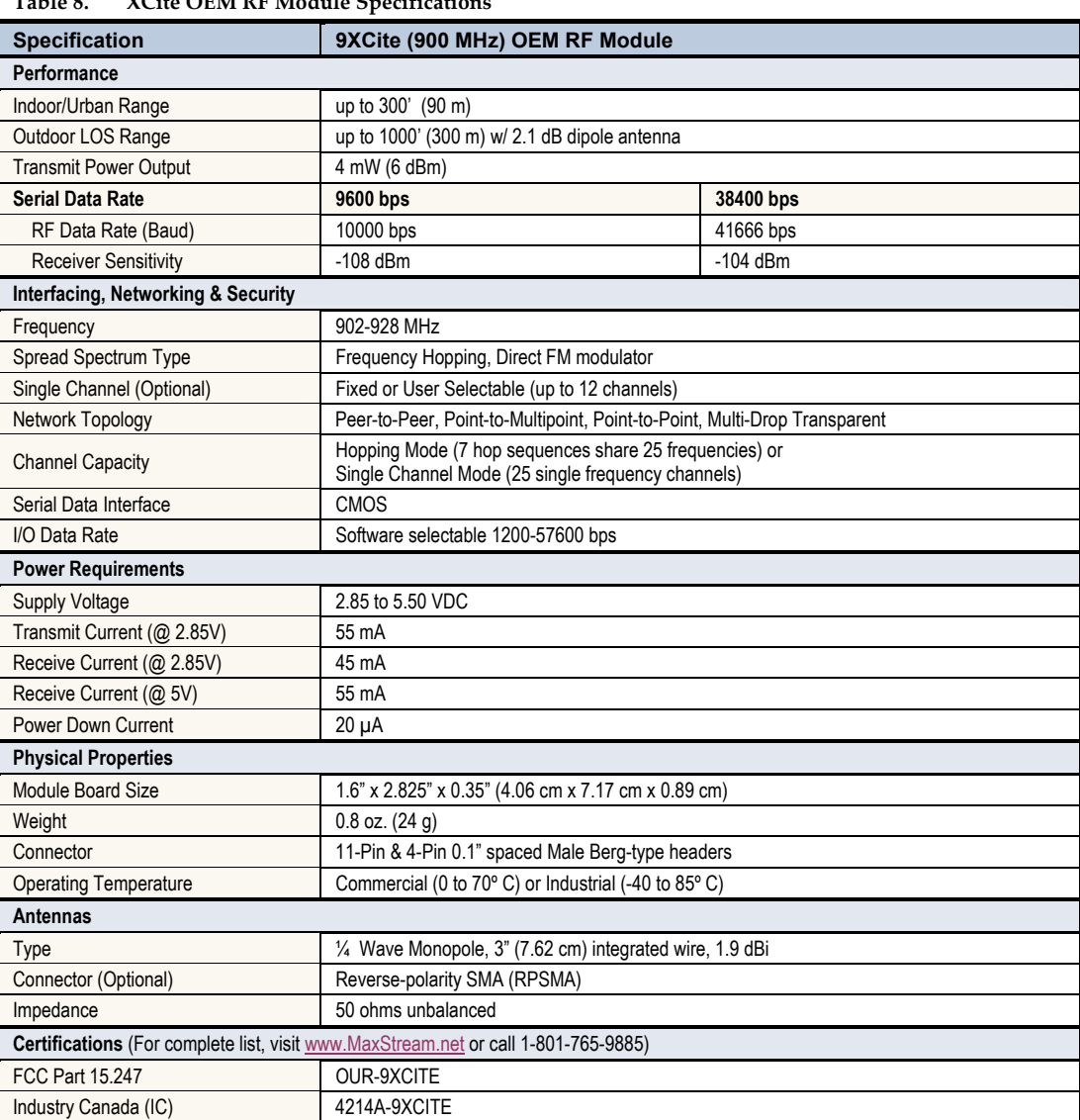

**Table 8. XCite OEM RF Module Specifications** 

## <span id="page-19-0"></span>**1-Year Warranty**

The XCite OEM RF Module from MaxStream, Inc. (the "Product") is warranted against defects in materials and workmanship under normal use, for a period of 1-year from the date of purchase. In the event of a product failure due to materials or workmanship, MaxStream will repair or replace the defective product. For warranty service, return the defective product to MaxStream, shipping prepaid, for prompt repair or replacement.

The foregoing sets forth the full extent of MaxStreamʹs warranties regarding the Product. Repair or replacement at MaxStreamʹs option is the exclusive remedy. THIS WARRANTY IS GIVEN IN LIEU OF ALL OTHER WARRANTIES, EXPRESS OR IMPLIED, AND MAXSTREAM SPECIFICALLY DISCLAIMS ALL WARRANTIES OF MERCHANTABILITY OR FITNESS FOR A PARTICULAR PURPOSE. IN NO EVENT SHALL MAXSTREAM, ITS SUPPLIERS OR LICENSORS BE LIABLE FOR DAMAGES IN EXCESS OF THE PURCHASE PRICE OF THE PRODUCT, FOR ANY LOSS OF USE, LOSS OF TIME, INCONVENIENCE, COMMERCIAL LOSS, LOST PROFITS OR SAVINGS, OR OTHER INCIDENTAL, SPECIAL OR CONSEQUENTIAL DAMAGES ARISING OUT OF THE USE OR INABILITY TO USE THE PRODUCT, TO THE FULL EXTENT SUCH MAY BE DISCLAIMED BY LAW. SOME STATES DO NOT ALLOW THE EXCLUSION OR LIMITATION OF INCIDENTAL OR CONSEQUENTIAL DAMAGES. THEREFOR, THE FOREGOING EXCLUSIONS MAY NOT APPLY IN ALL CASES. This warranty provides specific legal rights. Other rights which vary from state to state may also apply.

# **XCite OEM RF Module Part Numbers**

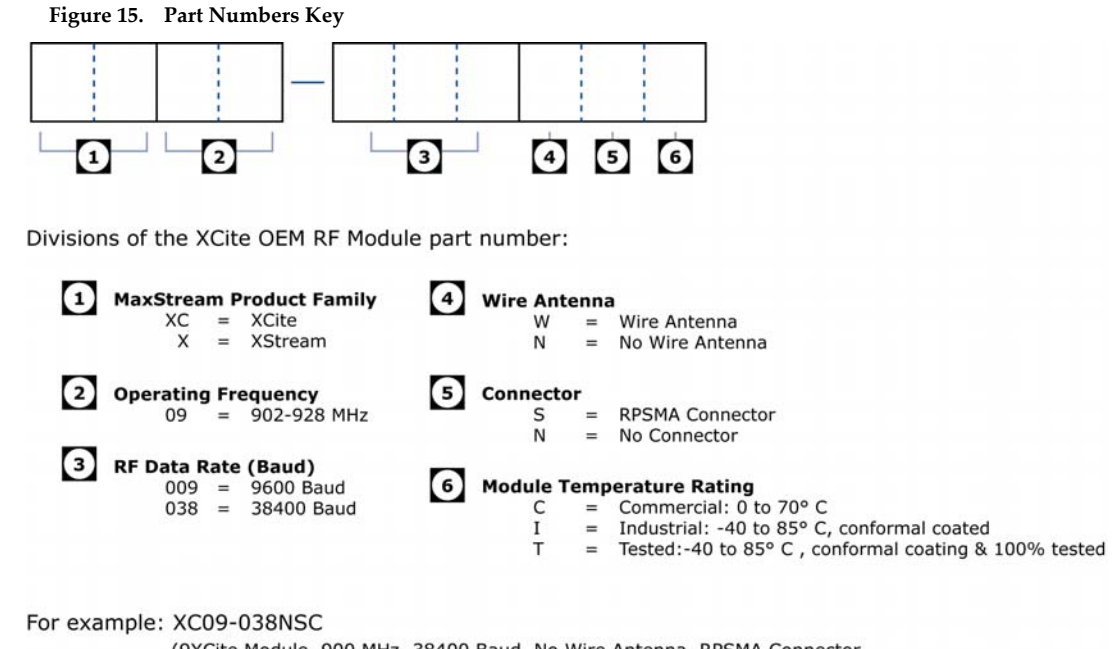

(9XCite Module, 900 MHz, 38400 Baud, No Wire Antenna, RPSMA Connector, Commercial Temperature Rating)

# <span id="page-20-0"></span> **Appendix C: Troubleshooting & FAQs**

## **Contact MaxStream**

Free and unlimited technical support is included with every MaxStream Radio Modem sold.

Please use the following resources for additional support:

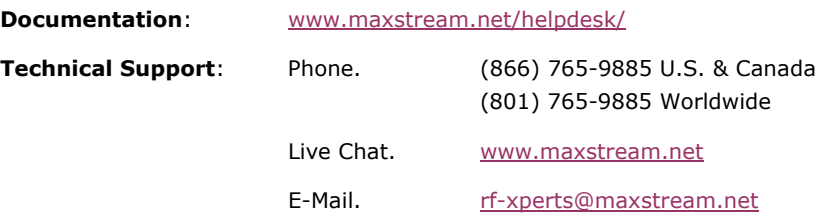

MaxStream office hours are 8:00 am – 5:00 pm [U.S. Mountain Standard Time]